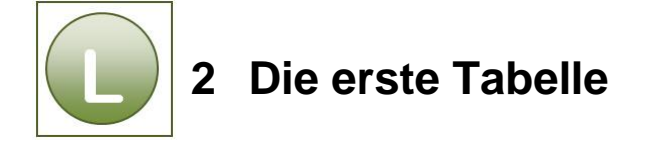

## **Aufgabe 2.1**

**Vergleichen** Sie Ihre Lösung mit der Lösungsarbeitsmappe **Einweisung\_loes** in dem Vorlagenordner **Excel Übersicht\_loes.**

## **Aufgabe 2.2**

- **Vergleichen Sie Ihre Lösung mit dem nachfolgenden Bild.**
- Beachten Sie den Lösungshinweis auf dem Bild.
- Vergleichen Sie ggf. mit den Lösungsdateien: **Verein\_loes** un[d](file:///G:/2011%20MWS%20Neu%20Office%202010/Excel%20Einstieg/originale/Microsoft%20Excel%202007_ea0301/Excel%20EInstiegLieferung%20von%20Brigitte2/Lösungsdateien%20ea0301/Verein_loes.xlsx%23_blank) **Verein\_1\_loes.**

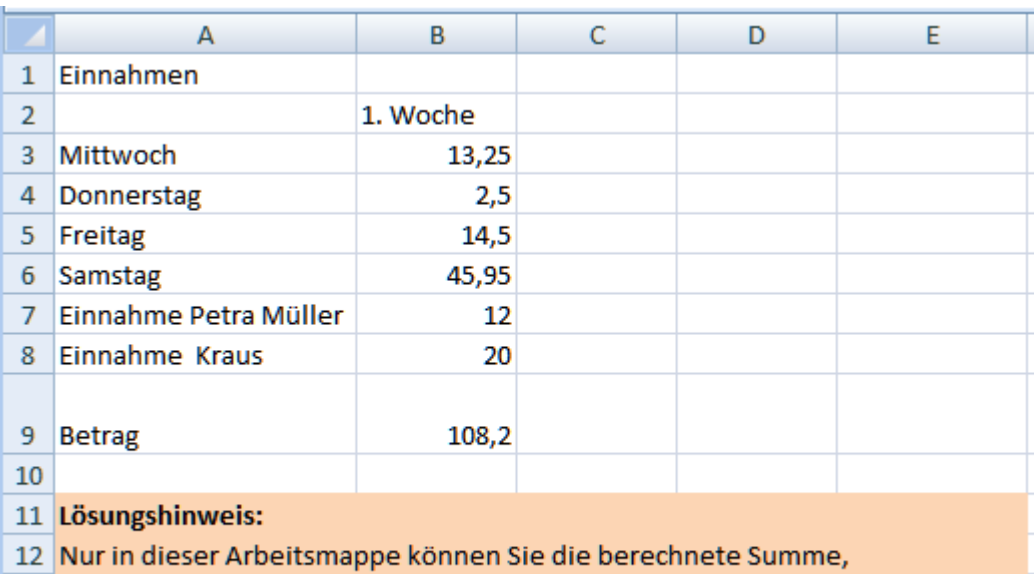

- 13 die fehlende Leerzeile 2 und die doppelte Zeilenhöhe der Zeile 9 sehen,
- 14 vorausgesetzt Sie haben richtig gespeichert mit dem Befehl Speichern unter.

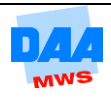